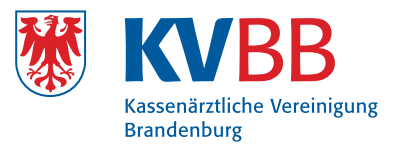

## **Kurzanleitung – Formulare bestellen**

Melden Sie sich unter **www.kvbb-formulare.de** mit Ihrer E-Mail-Adresse und Ihrem Kennwort an. Es erscheint die Bestellseite mit den bestellbaren Formularen, aufgeteilt in die 4 Kategorien: Kostenfreie Formulare, Kostenpflichtige Formulare, DMP-Formulare und IV-Formulare. Geben Sie in das Feld "Anzahl" die gewünschte Liefermenge an. Wählen Sie nach Möglichkeit eine Anzahl aus den möglichen "Liefermengen" aus.

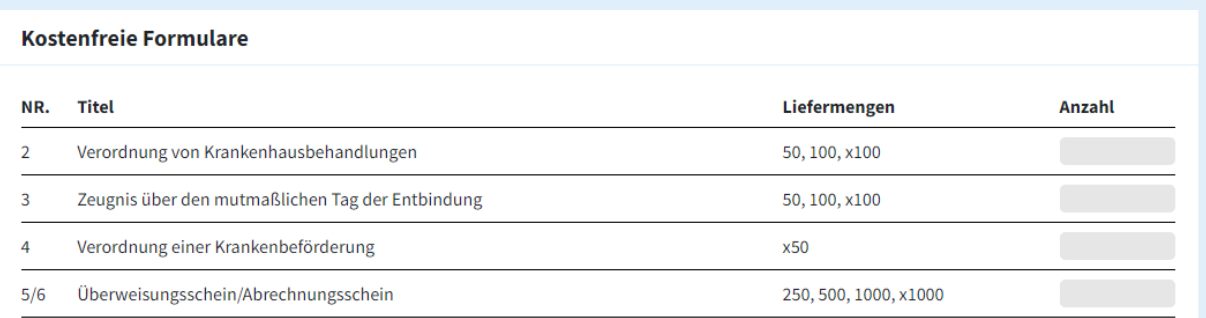

## Eingaben bestätigen

Klicken Sie auf "Eingaben bestätigen".

 Es erscheint eine Übersichtsseite der von Ihnen gewählten Formulare. Dabei werden evtl. notwendige Korrekturen auf entsprechende Liefermengen automatisch vorgenommen. Mit dem  $\times$  am Ende der Zeile können Sie die entsprechende Zeile entfernen. Über den Button "Bestellung bearbeiten" gelangen Sie auf die vorherige Seite und können weitere Formulare der Bestellung hinzufügen. Mittels des Buttons "Bestellübersicht" gelangen Sie auf die nächste Seite.

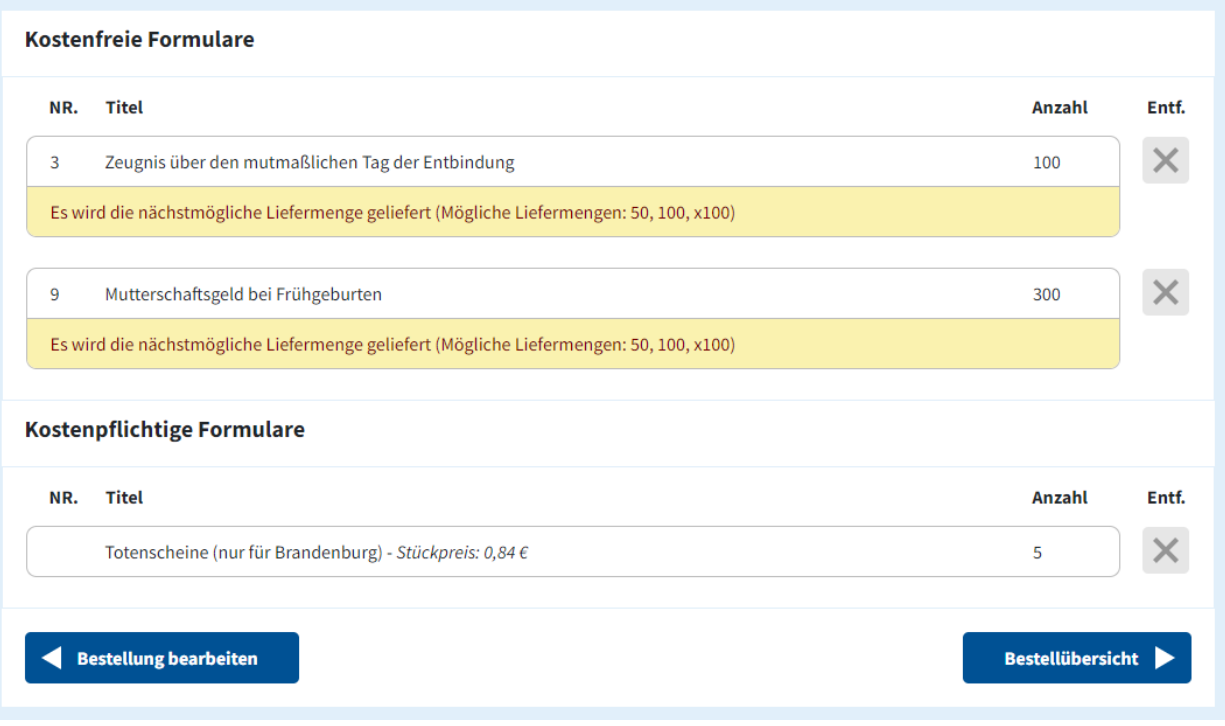

Hier erhalten Sie zunächst eine Übersicht Ihrer Bestellpositionen.

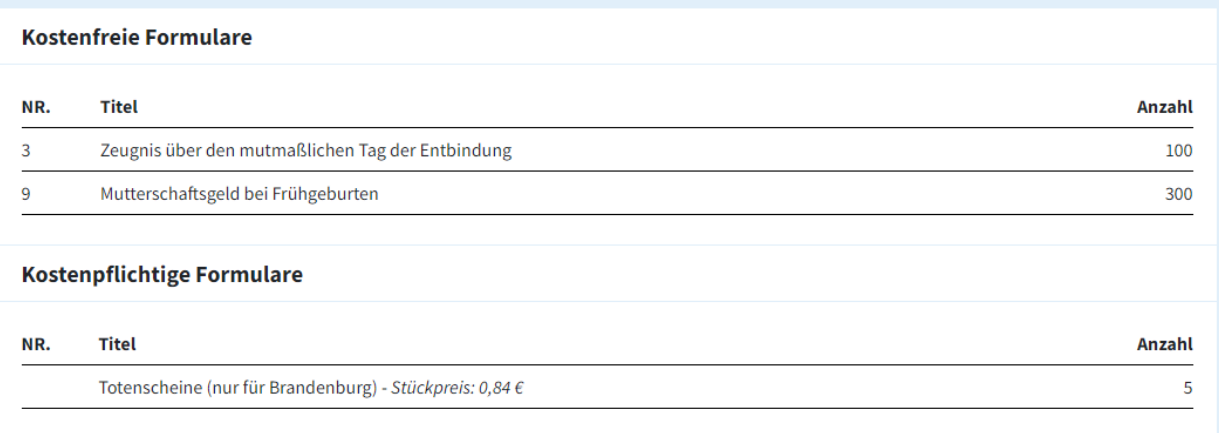

 Darunter können Sie bei Bedarf die Lieferadresse anpassen. Dies ist z. B. notwendig, wenn die Bestellung nicht direkt in die Praxis geliefert werden soll oder eine andere Person als Empfänger in der Praxis benannt werden soll.

## **ACHTUNG! Die Angaben der Lieferadresse erscheinen auf dem Adressfeld des Paketes!**

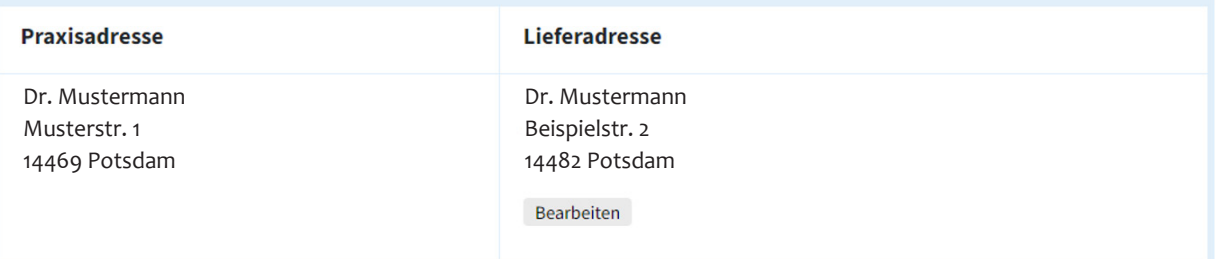

Falls Sie intern Ihre Bestellung gesondert zuordnen wollen, haben Sie die Möglichkeit, eigene Bestellnummern zu vergeben. Diese erscheinen auf dem beiliegenden Lieferschein unterhalb von "Ihr Zeichen". Weiterhin können Sie einen freien Text unter "Lieferhinweis" angeben. Dieser Lieferhinweis erscheint als Text über den Bestellpositionen ebenfalls auf dem Lieferschein. Als letztes müssen Sie den "Einverständnis-Haken" setzen, wenn Sie kostenpflichtige Formulare bestellt haben. Mittels des Buttons "Verbindlich bestellen" wird die Bestellung ausgelöst. Sie erhalten anschließend Status-E-Mails zu Ihrer Bestellung!

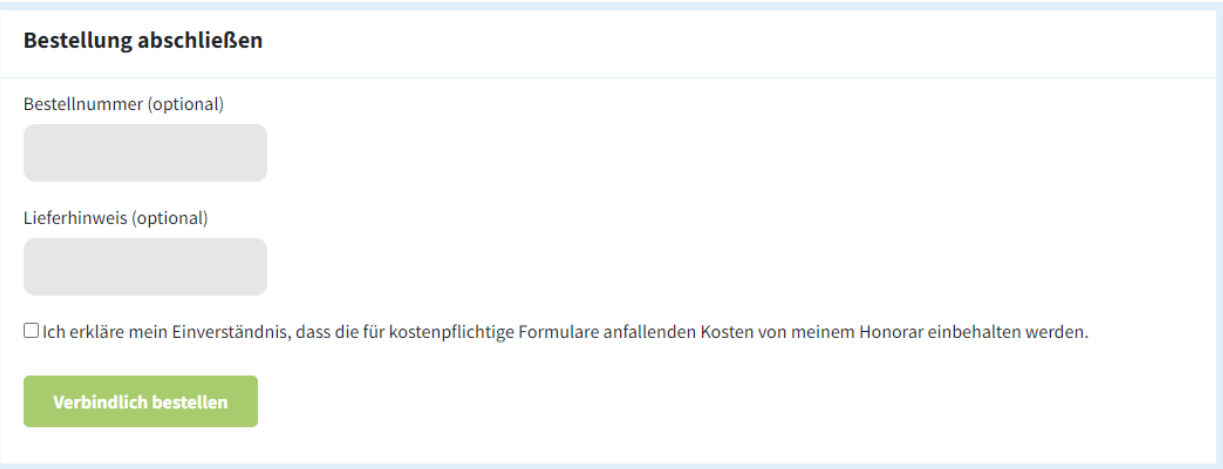

Sie können im Bestellportal über den Link "Bestellungen" (rechts oben) auch den Status Ihrer Bestellung einsehen.